# Uso del colore

<span id="page-0-0"></span>Stampa

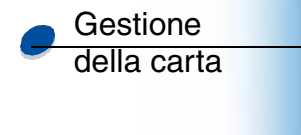

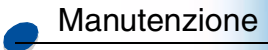

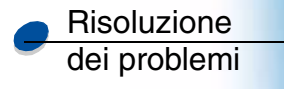

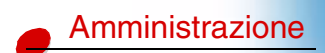

Utilizzare il menu Fascicolaz. per definire il modo in cui vengono ordinate le stampe. Per ulteriori dettagli, selezionare una delle seguenti voci di menu:

- 
- 
- 
- 
- 
- **• [Bordo multipag.](#page-6-0)**
- **• [Pagine bianche](#page-1-0) • [Ordine multipag.](#page-7-0)**
- **• [Fascicolazione](#page-2-0) • [Stampa multipag.](#page-8-0)**
- **• [Numero copie](#page-3-0) • [Vista multipag.](#page-9-0)**
- **• [Fronte/retro](#page-4-0) • [Fogli separatori](#page-10-0)**
- **• [Rilegatura f/r](#page-5-0) • [Orig. separatore](#page-12-0)**

**Nota:** I valori contrassegnati con un asterisco rappresentano le impostazioni di fabbrica.

### B C D E F G H I J K L M N O P Q R S T U V W X Y Z

**Menu**

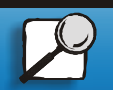

Indice

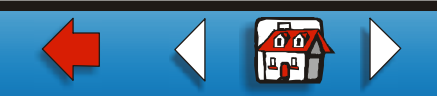

# <span id="page-1-0"></span>**Pagine bianche**

#### **Funzione:**

Specificare se includere le pagine bianche generate dall'applicazione nel processo di stampa.

**Valori:**

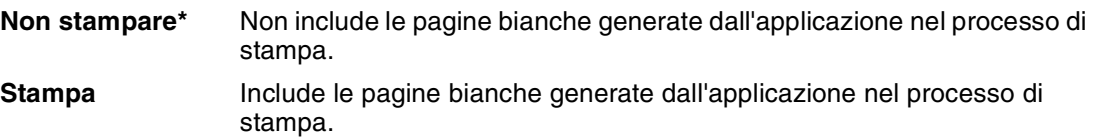

# A B C D E F G H I J K L M N O P Q R S T U V W X Y Z

**Menu**

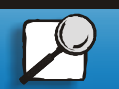

[Indice](#page-0-0)

[Uso del colore](#page-0-0)

[Manutenzione](#page-0-0)

Risoluzione [dei problemi](#page-0-0)

[Amministrazione](#page-0-0)

Gestione [della carta](#page-0-0)

[Stampa](#page-0-0)

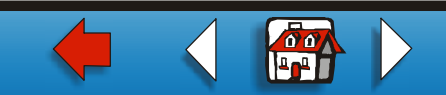

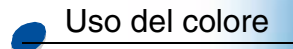

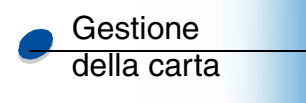

[Manutenzione](#page-0-0)

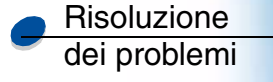

[Amministrazione](#page-0-0)

# <span id="page-2-0"></span>**Fascicolazione**

### **Funzione:**

Ordinare in sequenza le pagine di un processo di stampa, soprattutto durante la stampa di più copie di un processo.

**Valori:**

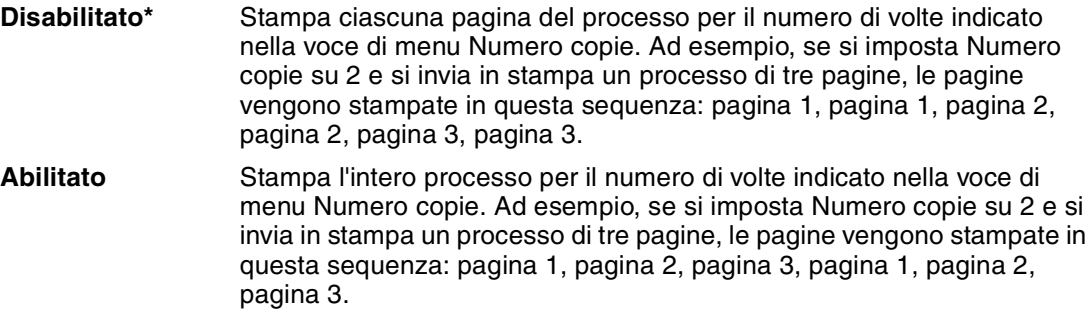

#### A B C D E F G H I J K L M N O P Q R S T U V W X Y Z

**Menu**

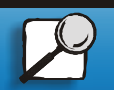

[Indice](#page-0-0)

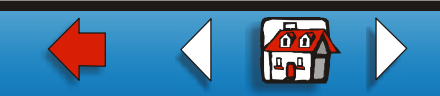

# <span id="page-3-0"></span>**Numero copie**

#### **Funzione:**

Impostare il numero di copie predefinito per la stampante. Per impostare il numero di copie per un processo specifico, utilizzare il driver della stampante. I valori selezionati nel driver della stampante hanno sempre la priorità su quelli impostati nel pannello operatore.

### **Valori:**

**1...999 (1\*)**

# **Vedere inoltre:**

**[Fascicolazione](#page-2-0)**

#### B C D E F G H I J K L M N O P Q R S T U V W X Y Z **Menu**

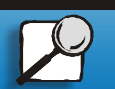

[Indice](#page-0-0)

[Uso del colore](#page-0-0)

[Manutenzione](#page-0-0)

Risoluzione [dei problemi](#page-0-0)

[Amministrazione](#page-0-0)

Gestione [della carta](#page-0-0)

[Stampa](#page-0-0)

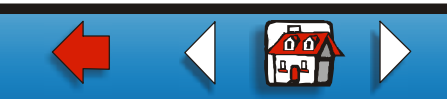

# [Uso del colore](#page-0-0)

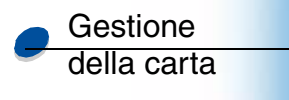

[Manutenzione](#page-0-0)

Risoluzione [dei problemi](#page-0-0)

[Amministrazione](#page-0-0)

### **Funzione:**

<span id="page-4-0"></span>**Fronte/retro**

Selezionare la modalità fronte/retro come impostazione predefinita per tutti i processi di stampa. Selezionare Fronte/retro dal driver della stampante per eseguire stampe fronte/retro solo di processi specifici.

### **Valori:**

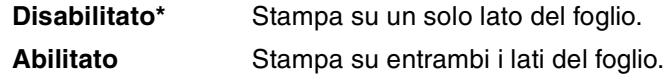

## **Vedere inoltre:**

**[Rilegatura f/r](#page-5-0)**

# A B C D E F G H I J K L M N O P Q R S T U V W X Y Z

**Menu**

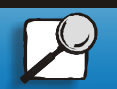

[Indice](#page-0-0)

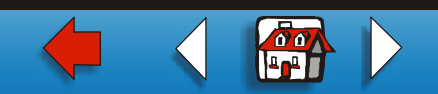

# <span id="page-5-0"></span>**Rilegatura f/r**

### **Funzione:**

Definire la modalità di rilegatura delle pagine stampate in fronte/retro e l'orientamento della stampa sul retro (pagine pari) in relazione alla stampa sulla facciata anteriore (pagine dispari).

### **Valori:**

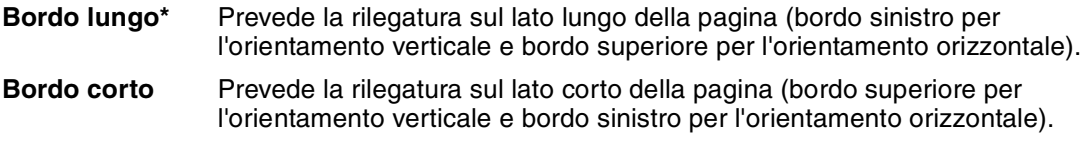

# **Vedere inoltre:**

**[Fronte/retro](#page-4-0)**

# A B C D E F G H I J K L M N O P Q R S T U V W X Y Z

**Menu**

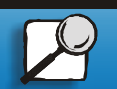

[Indice](#page-0-0)

[Uso del colore](#page-0-0)

[Manutenzione](#page-0-0)

Risoluzione [dei problemi](#page-0-0)

[Amministrazione](#page-0-0)

Gestione [della carta](#page-0-0)

[Stampa](#page-0-0)

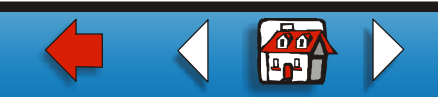

# <span id="page-6-0"></span>**Bordo multipag.**

### **Funzione:**

Stampare un bordo intorno a ciascuna pagina quando si utilizza l'opzione Stampa multipag.

### **Valori:**

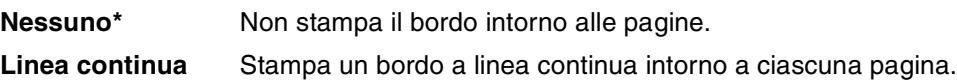

# **Vedere inoltre:**

### **[Stampa multipag.](#page-8-0)**

#### A B C D E F G H I J K L M N O P Q R S T U V W X Y Z **Menu**

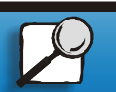

[Indice](#page-0-0)

[Uso del colore](#page-0-0)

[Manutenzione](#page-0-0)

Risoluzione [dei problemi](#page-0-0)

[Amministrazione](#page-0-0)

Gestione [della carta](#page-0-0)

[Stampa](#page-0-0)

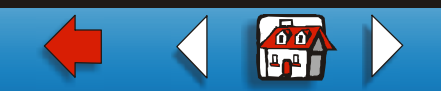

# <span id="page-7-0"></span>**Ordine multipag.**

### **Funzione:**

Determinare la posizione di più pagine quando si utilizza l'opzione Stampa multipag. La posizione dipende dal numero di pagine e dall'orientamento orizzontale o verticale.

**Valori:**

**Orizzontale\* Verticale Orizz. inverso Vert. inverso**

**Vedere inoltre:**

**[Stampa multipag.](#page-8-0)**

B C D E F G H I J K L M N O P Q R S T U V W X Y Z

**Menu**

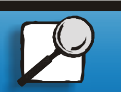

[Indice](#page-0-0)

[Uso del colore](#page-0-0)

[Manutenzione](#page-0-0)

Risoluzione [dei problemi](#page-0-0)

[Amministrazione](#page-0-0)

Gestione [della carta](#page-0-0)

[Stampa](#page-0-0)

**[www.lexmark.com](http://www.lexmark.com)**

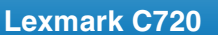

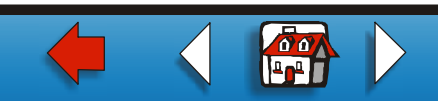

# <span id="page-8-0"></span>**Stampa multipag.**

### **Funzione:**

Stampare più pagine su un lato del foglio. Questa funzione viene detta anche stampa N in 1 o Risparmio carta.

**Valori:**

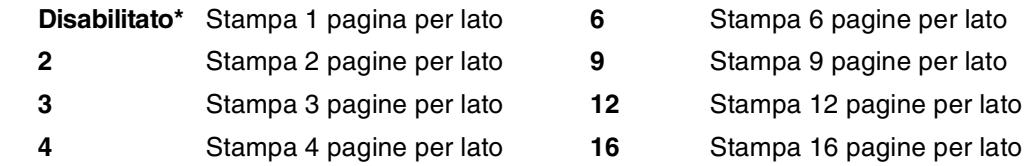

### **Vedere inoltre:**

**[Bordo multipag.](#page-6-0)**; **[Ordine multipag.](#page-7-0)**; **[Vista multipag.](#page-9-0)**

### A B C D E F G H I J K L M N O P O R S T U V W X Y Z **Menu**

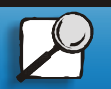

[Indice](#page-0-0)

[Uso del colore](#page-0-0)

[Manutenzione](#page-0-0)

Risoluzione [dei problemi](#page-0-0)

[Amministrazione](#page-0-0)

Gestione [della carta](#page-0-0)

[Stampa](#page-0-0)

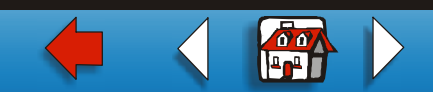

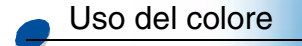

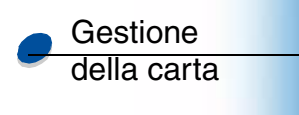

[Manutenzione](#page-0-0)

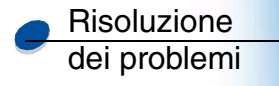

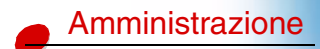

# <span id="page-9-0"></span>**Vista multipag.**

### **Funzione:**

Determinare l'orientamento di un foglio multipagina.

**Valori:**

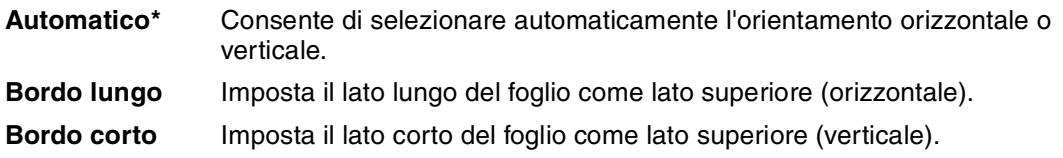

# **Vedere inoltre:**

**[Stampa multipag.](#page-8-0)**

# A B C D E F G H I J K L M N O P Q R S T U V W X Y Z

**Menu**

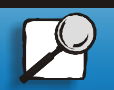

[Indice](#page-0-0)

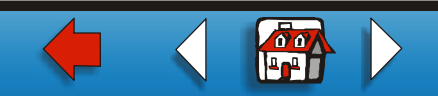

# [Uso del colore](#page-0-0)

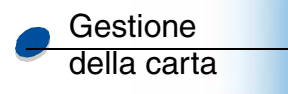

[Manutenzione](#page-0-0)

Risoluzione [dei problemi](#page-0-0)

[Amministrazione](#page-0-0)

# <span id="page-10-0"></span>**Fogli separatori**

### **Funzione:**

Inserire fogli bianchi di separazione tra processi, tra più copie di un processo o tra le pagine di un processo.

**Valori:**

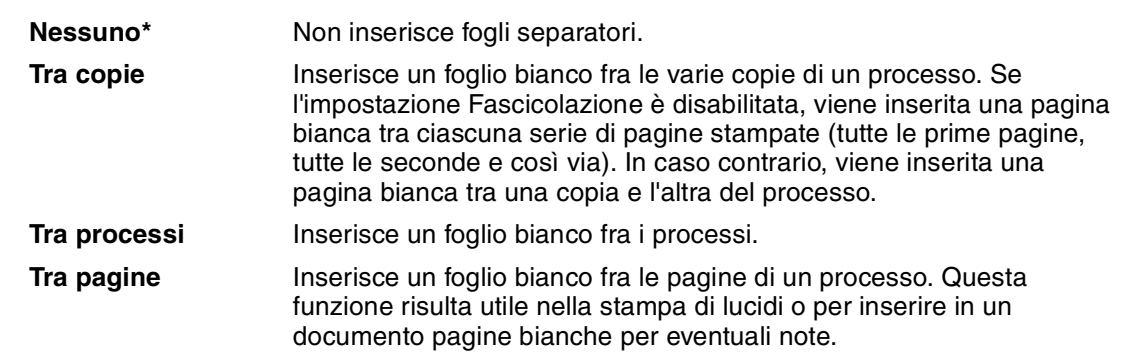

#### A B C D E F G H I J K L M N O P Q R S T U V W X Y Z **Menu**

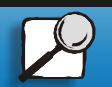

[Indice](#page-0-0)

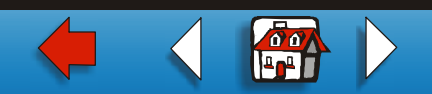

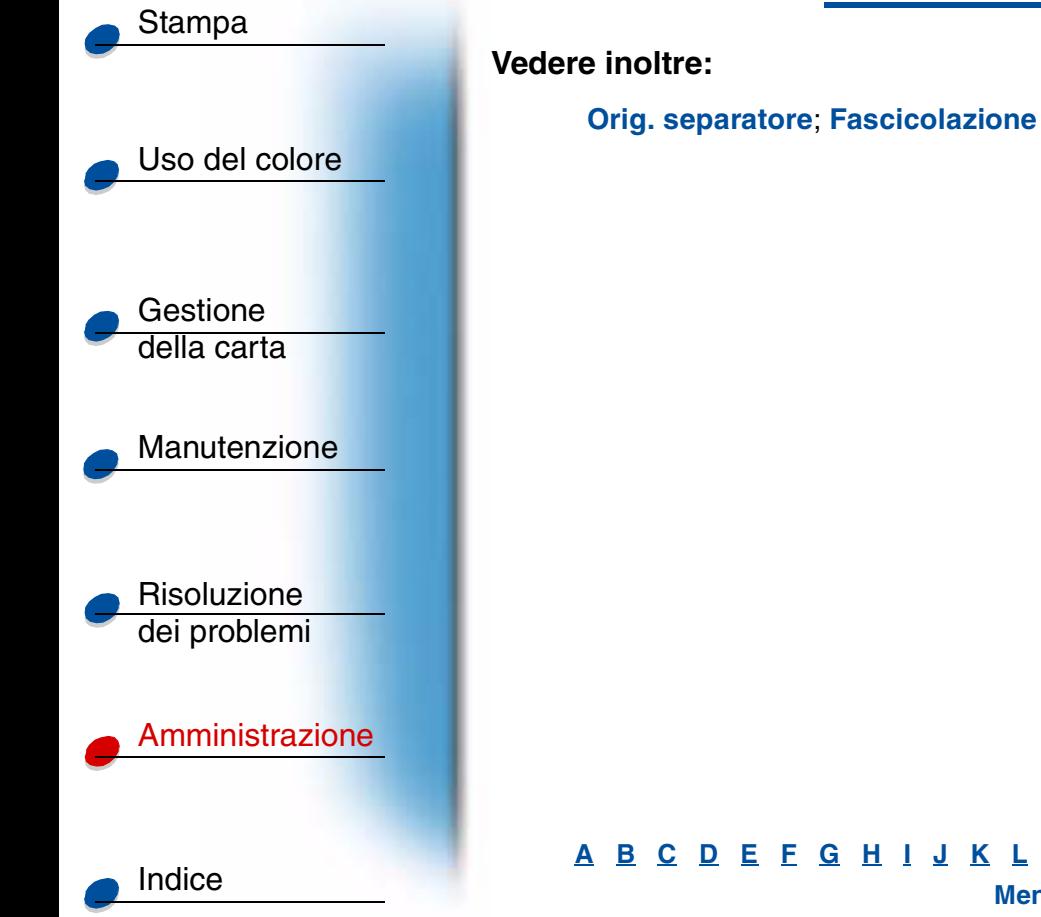

#### A B C D E F G H I J K L M N O P Q R S T U V W X Y Z **Menu**

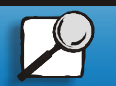

**[www.lexmark.com](http://www.lexmark.com)**

**Lexmark C720**

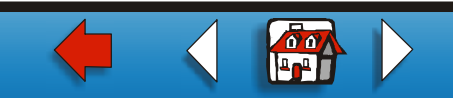

# <span id="page-12-0"></span>**Orig. separatore**

#### **Funzione:**

Specificare l'origine da cui prelevare i fogli separatori.

### **Valori:**

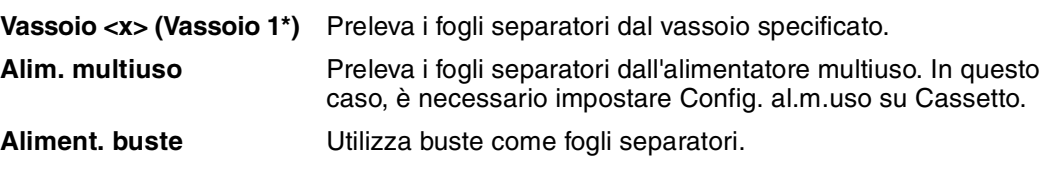

## **Vedere inoltre:**

**[Fogli separatori](#page-10-0)**

# A B C D E F G H I J K L M N O P Q R S T U V W X Y Z

**Menu**

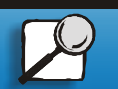

[Indice](#page-0-0)

[Uso del colore](#page-0-0)

[Manutenzione](#page-0-0)

Risoluzione [dei problemi](#page-0-0)

[Amministrazione](#page-0-0)

Gestione [della carta](#page-0-0)

[Stampa](#page-0-0)

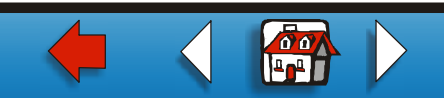